# NEW SUPERLINK SYSTEM LON GATEWAY PRODUCT SPECIFICATION

## MODEL : SC-LGWN-A

Product Drawing No.: PSZ006A014AA XIF File : Lgw\_aa.xif

## Ver. 1.0

April 1, 2008

## MITSUBISHI HEAVY INDUSTRIES, LTD. AIR-CONDITIONING & REFRIGERATION SYSTEMS HEADQUARTERS

## 1. INTRODUCTION

## 1.1 SCOPE

This product specification is applied to the LON Gateway SC-LGWN-A which connects the LON $*1$ network with the MITSUBISHI HEAVY INDUSTRIES' "SUPERLINK" networks. This document describes the specifications of the product as for April 1, 2008. Any contents of this document may be changed without prior notification.

\*1 LON is a widely used control network by Echelon Co. "LON" is Echelon's registered trade name.

#### 1.2 OUTLINE OF PRODUCT

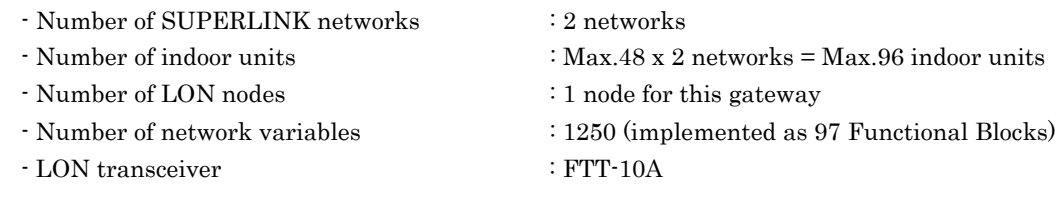

## 1.3 LONMARK

This LON Gateway is not LONMARK approved product. There is no LONMARK Functional Profile for packaged air-conditioners.

## 1.4 ENGINEERING WORK

"Engineering work" means technical service work such as dispatching engineers to the site, the address allocation planning work, configuration of this gateway, trial operation of the system and so on. These engineering works may be paid services.

## 1.5 CUSTOMIZE WORK

This LON Gateway is a kind of ready-made product. Customization of the functions of this gateway cannot be supplied.

## 2. SYSTEM ARCHITECTURE

### 2.1 SYSTEM DIAGRAM

Fig.2.1.1 shows a basic case of the system diagram of connection between the building management system host computer, the LON Gateway and the new SUPERLINK control networks.

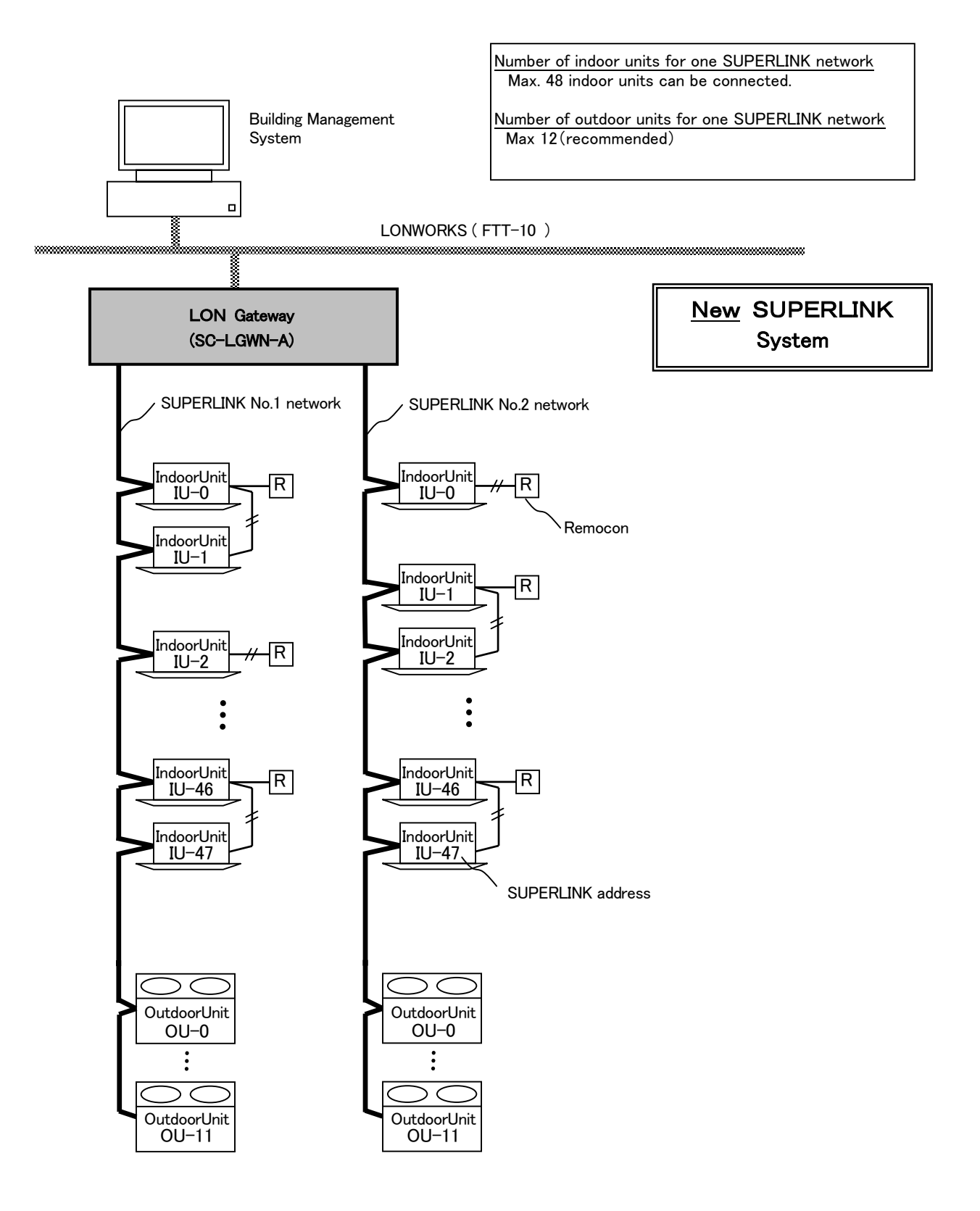

Fig. 2.1.1 System Diagram (Basic case of the new SUPERLINK

Fig.2.1.2 shows a case of the system diagram of connection between the building management system host computer, the LON Gateway, and the new SUPERLINK control networks along with SUPERLINK option controllers such as SL1N, SL2N or SL3N. The SC-ADN adapter should be used for connection of MHI's single packaged air-conditioners models.

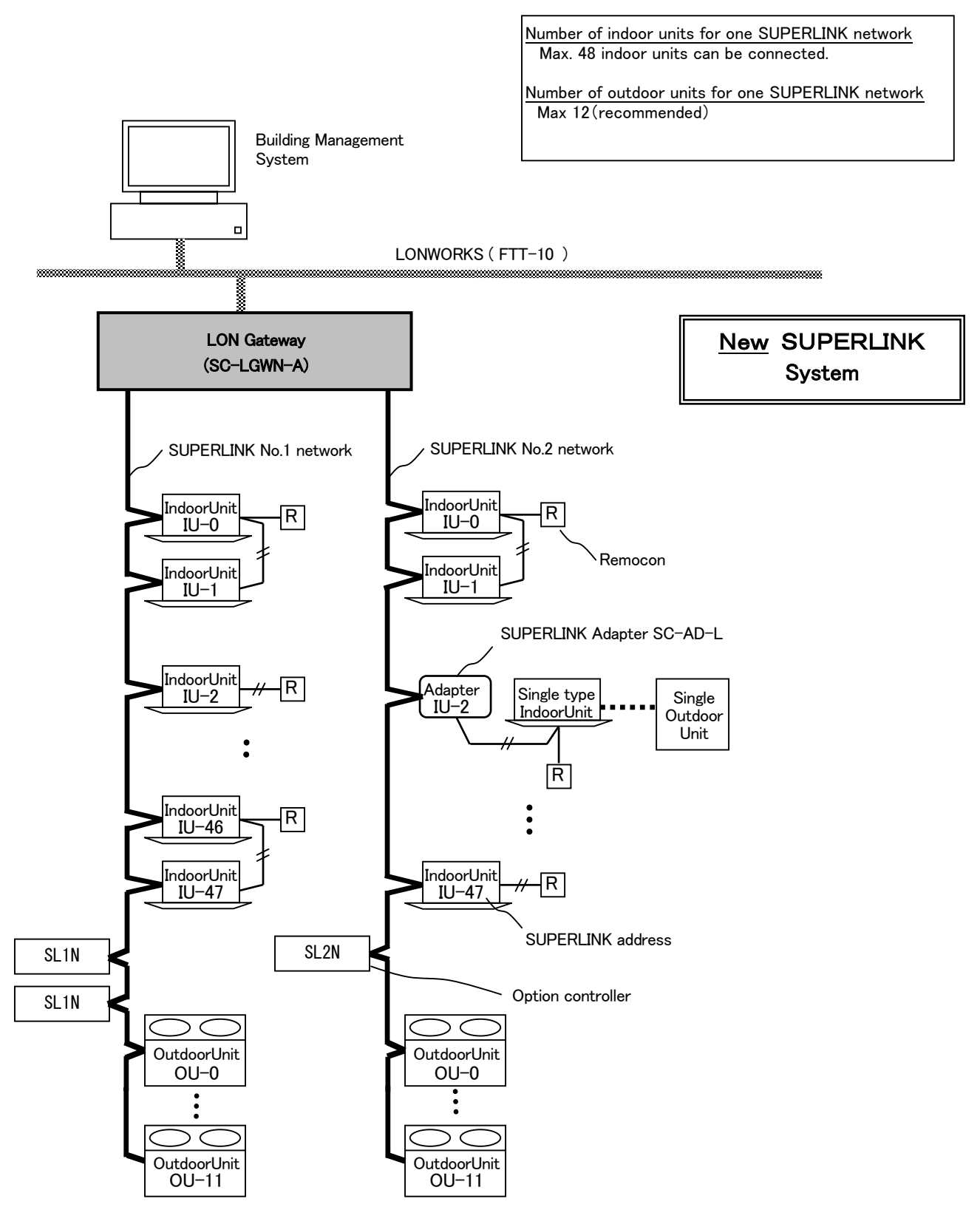

Fig. 2.1.2 System Diagram (Option controller connected case of the new SUPERLINK communication system)

Fig.2.1.3 shows a basic case of the system diagram of connection between the building management system host computer, the LON Gateway and the previous SUPERLINK control networks.

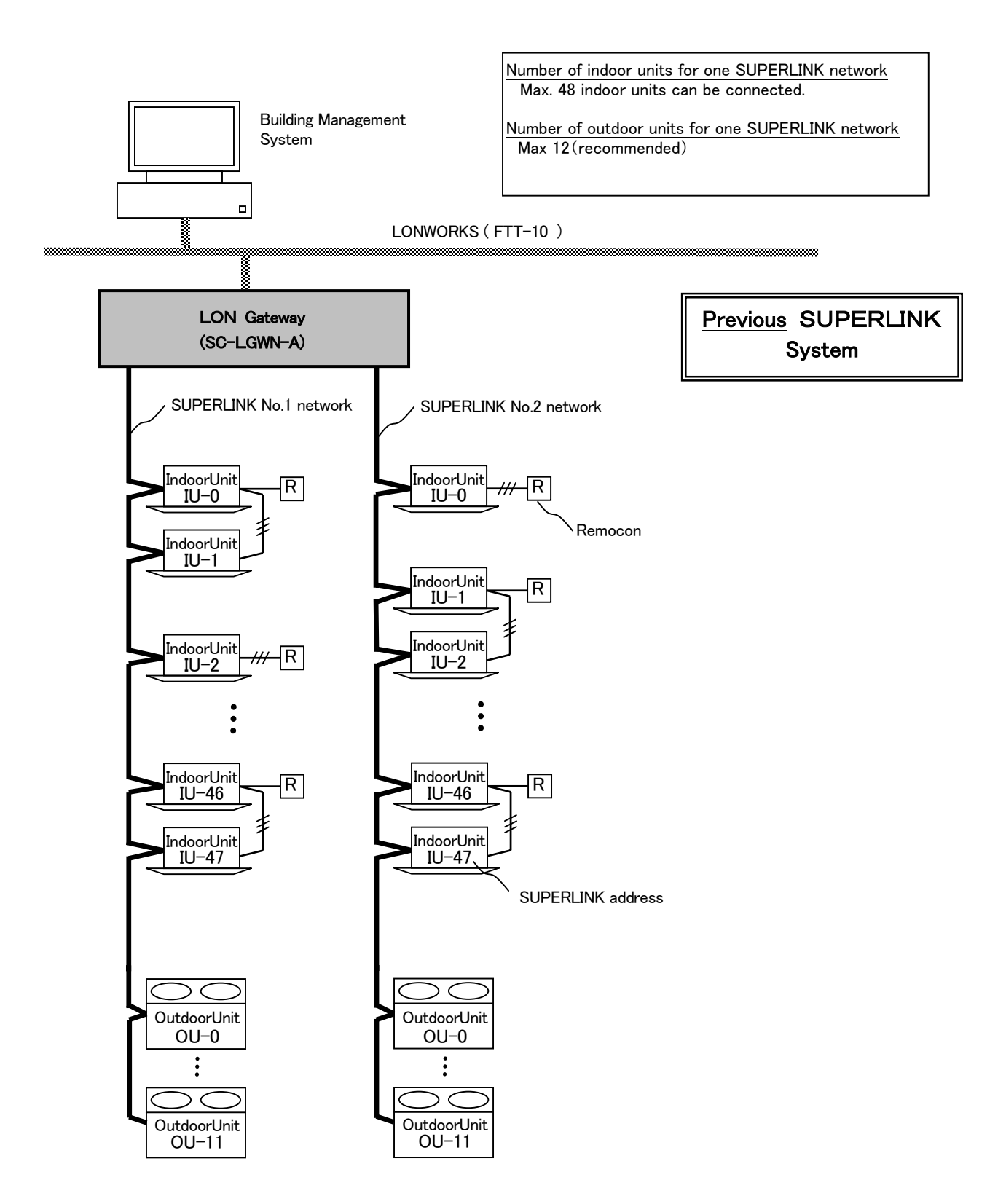

Fig. 2.1.3 System Diagram (Basic case of the previous SUPERLINK communication system)

Fig.2.1.4 shows a case of the system diagram of connection between the building management system host computer, the LON Gateway, and the previous SUPERLINK control networks along with SUPERLINK option controllers such as SL1N(SLA-1) or SL2N(SLA-2A). The SC-ADN(SC-AD-L) adapter should be used for connection of MHI's single packaged air-conditioners models.

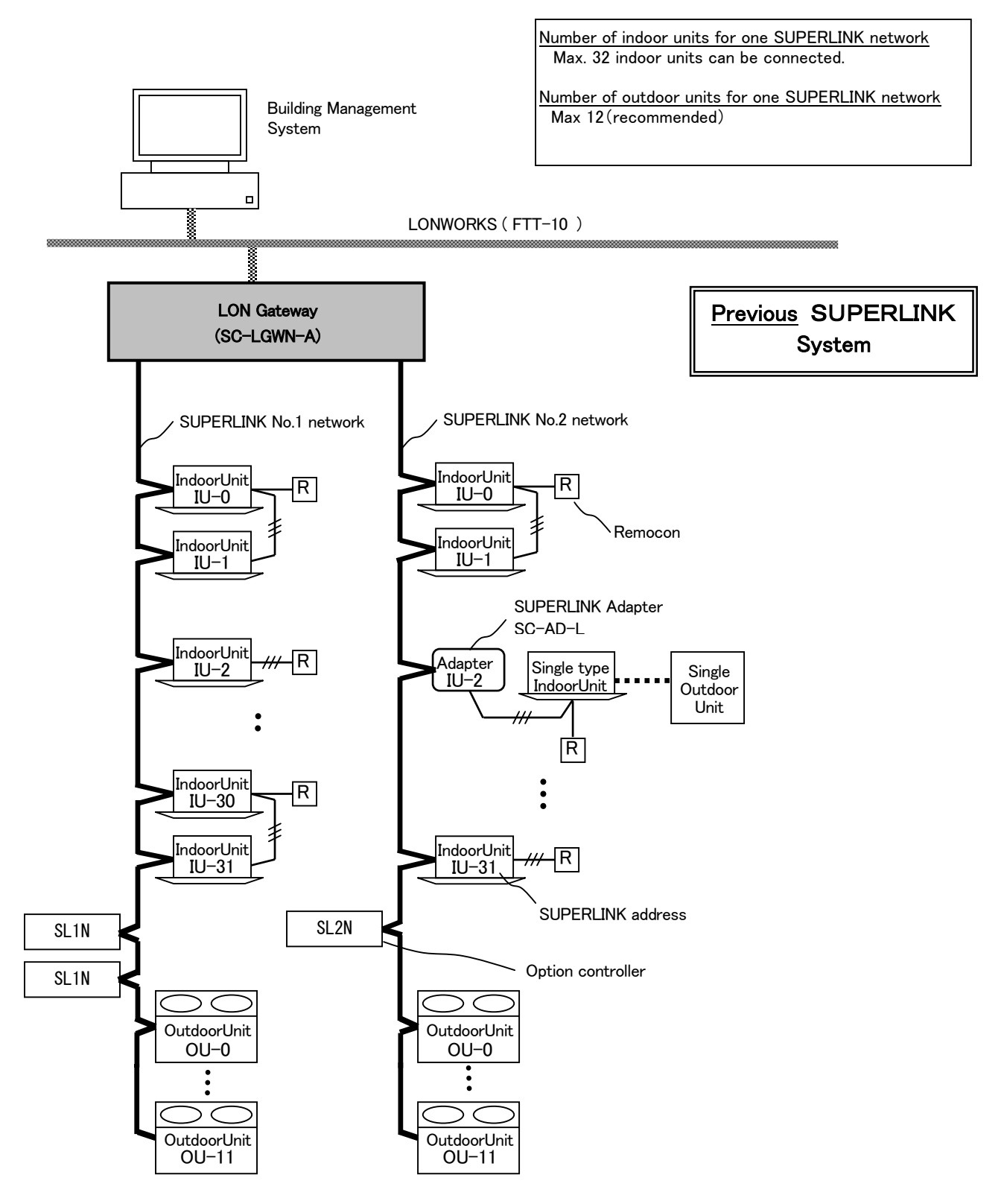

Fig. 2.1.4 System Diagram (Option controller connected case of the previous SUPERLINK communication system)

#### 2.2 AIR-CONDITIONER CONNECTION

(1) Packaged Air-Conditioner Models

- MHI's Multi KX series
- MHI's Multi GHP series

- SC-ADN adapter + Separate PAC series

When the SC-ADNs are used, some functions will become invalid. The detail explanation of the limitations for the SC-ADN will appear in the later version of this document.

#### (2) Max number of indoor units and option controller

(2.1) New SUPERLINK communication system

The maximum number of indoor units connected is shown in the Table 2.4.1 depending on connection of the SUPERLINK option controller such as SL1N, SL2N and SL3N. .

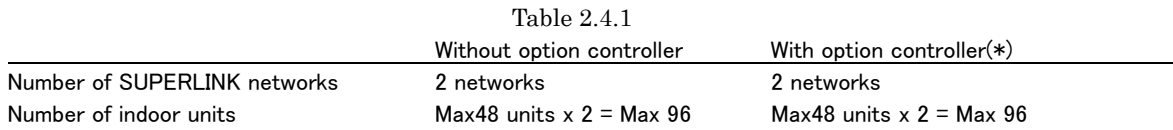

(\*)The maximum number of option controllers are max. 4 of SL1N, one of SL2N and one of SL3N for one SUPERLINK network. In the case of SL2N or SL3N, it is necessary to erase registration of non-connected inside unit. For SL2N and SL3N, change is required for the setup deprived of the right of instruction of Remocon control Lock/Unlock.

### (2.2) Previous SUPERLINK communication system

The maximum number of indoor units connected is shown in the Table 2.4.2 depending on connection of the SUPERLINK option controller such as SL1N(SLA-1) or SL2N(SLA-2A). The reason why the number of indoor units connectable is reduced in the case of option controller connection is for communication traffic limitation.

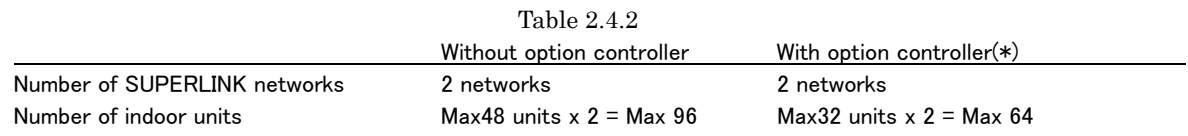

(\*) Option controllers should be max. 2 of SL1N(SLA-1) or only one of SL2N(SLA-2A) for one SUPERLINK network.

#### 2.3 LON COMMUNICATION

#### (1) COMPATIBLE LON NETWORK

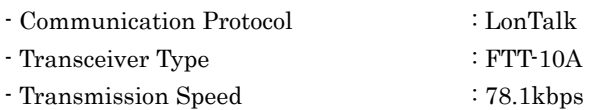

#### (2) LON Node

This LON gateway has only one LON node. The node has 1250 network variables for 96 indoor units of air-conditioners. In other words, 13 network variables for every indoor units make 1250 network variables for 96 indoor units for this gateway.

## 3. FUNCTION OVERVIEW

#### 3.1 LON NETWORK MANAGEMENT FUNCTIONS

Since this LON gateway is not LONMARK approved products, some LON network management functions are not supported by this gateway.

| Function          | Support              | Explanation                                                 |
|-------------------|----------------------|-------------------------------------------------------------|
| Service PIN       | $\operatorname{Yes}$ | Broadcasts Neuron ID by pressing Service PIN on the case    |
| Wink              | No                   | No response when receiving Wink message                     |
| Object Request    | No                   | No response when receiving Object Request message           |
| Object Status     | No                   | No response when receiving Object Request message           |
| Send HeatBeat     | Yes                  | For Only output network variables for air-con On/Off status |
| Receive HeatBeat  | No                   | Cannot be configured                                        |
| Minimum Send Time | No                   | Cannot be configured                                        |
| Delay Time        | No                   | Cannot be configured                                        |

Table 3.1 List of the LON Network Management Functions

## 3.2 CONTROL & MONITOR FUNCTION OVERVIEW

The control and monitor functions mean categories of jobs from an air-conditioning system's point of view. The Table 3.2 shows the control and monitor functions of the SC-LGWN-A Gateway.

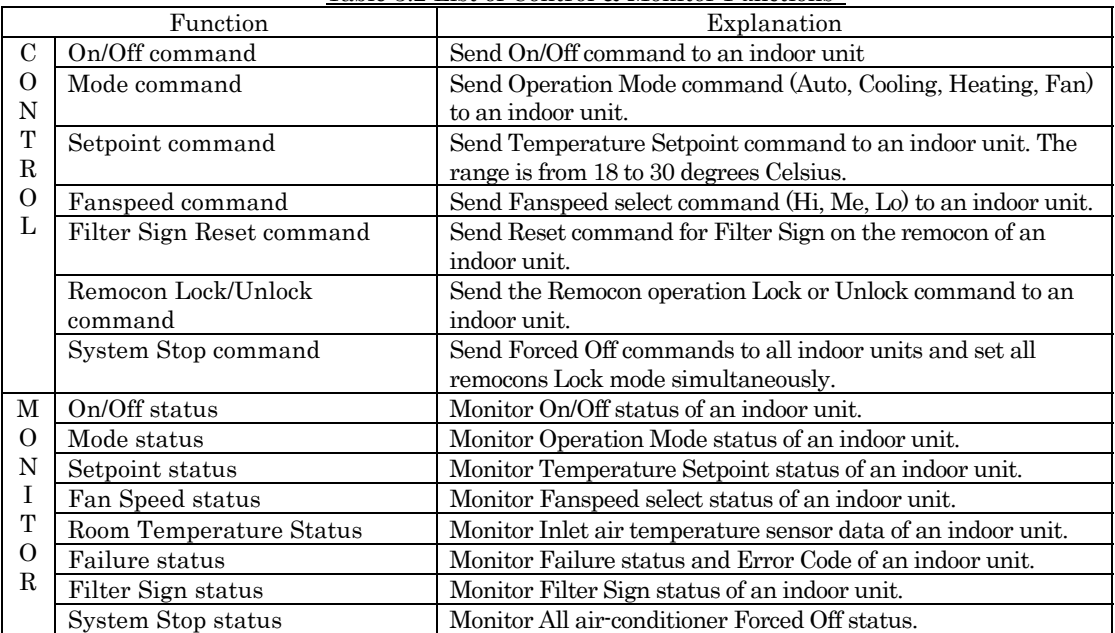

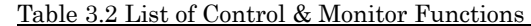

## 4.HARDWARE SPECIFICATIONS

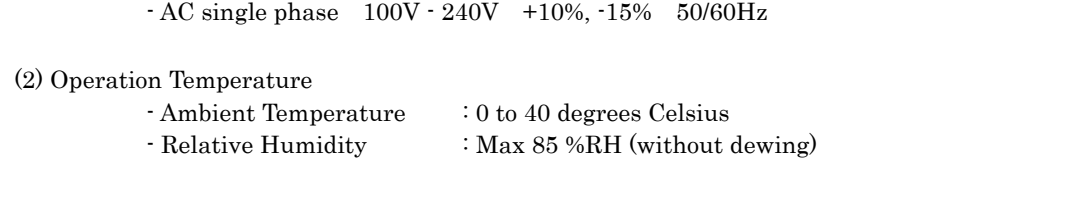

(3) Storage Temperature

(1) Power Supply

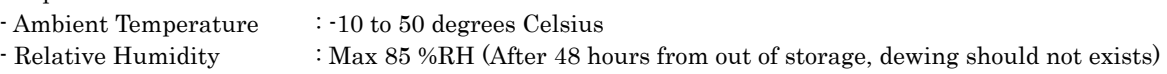

#### (4) Power Blackout Compensation

- This gateway does not have a battery circuit for power blackout recovery.
- If blackout or manual power-off occurs for more than 30 msec, the monitoring data and the setting of each indoor unit, such as the operation mode or set point temperature, may disappear.
- This gateway does not store and recover the On/Off control settings. However, depending on the setting of the remocon, indoor units will restart when the power supplies to the whole air-conditioner system resume to normal state.

#### (5) Appearance

- Outline drawing : Fig 4.1 on the following page
- $-$  Outline dimensions  $\qquad$  : 260(W) x 200(H) x 79(D) mm
- Color : Cream
	-

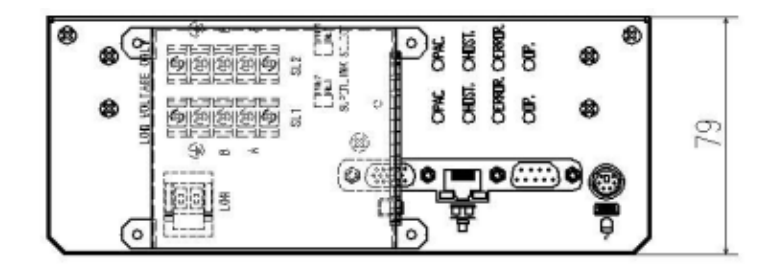

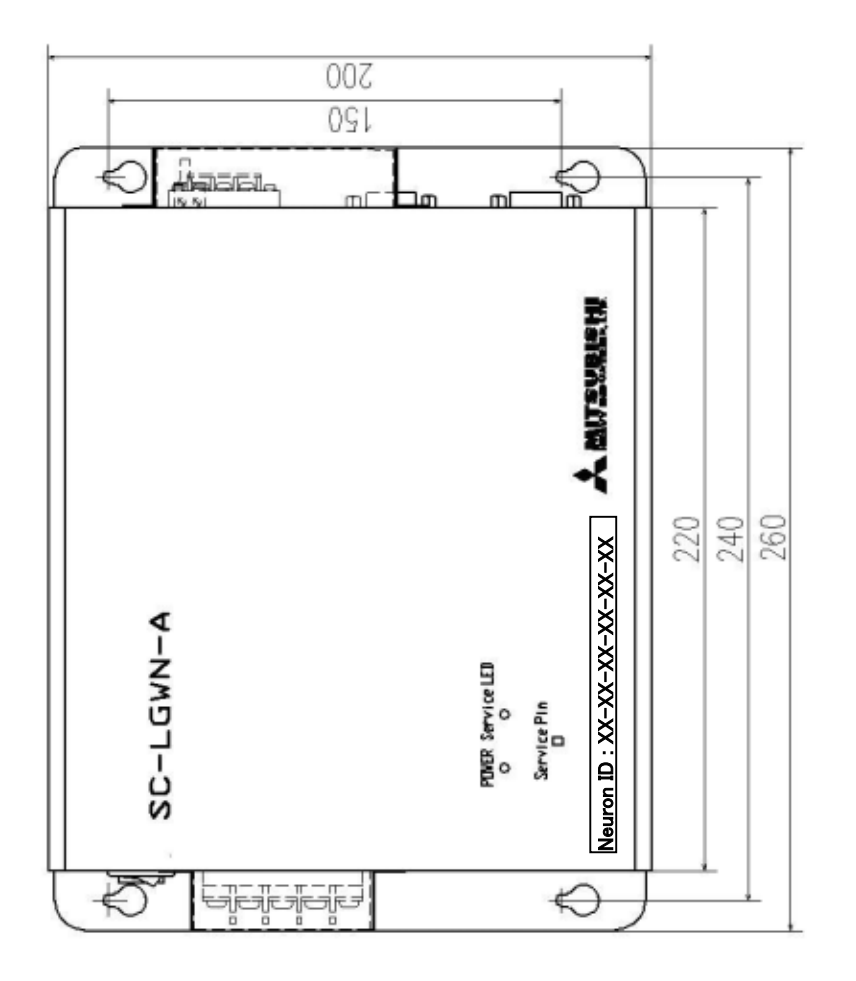

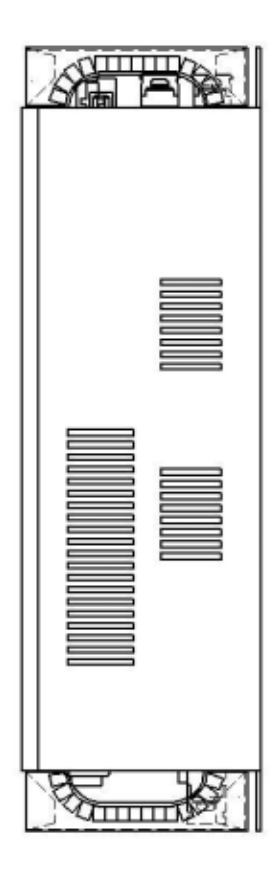

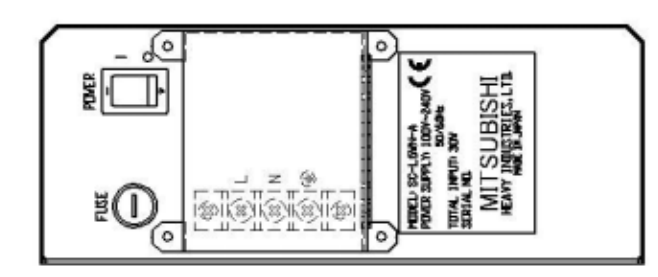

Fig. 4.1 Outline Drawing of the SC-LGWN-A

## 5.INSTALLATION

## 5.1 INSTALLATION CONDITIONS

This gateway SC-LGWN-A has a terminal block for the AC power supply on the outside surface of the casing.

For avoiding electrical shock injury, the SC-LGWN-A should be installed inside a cabinet with a lock

The direction of placement of this Gateway when installation should be such a way that the front panel is vertical and the lettering of the front panel is right direction because of air-cooling. The recommended service space surrounding this Gateway is as follows;

- Upper clearance : Minimum 30 mm
- Lower clearance : Minimum 30 mm
- Right side clearance : Minimum 50 mm (more than 100 mm is recommended)
- Left side clearance : Minimum 50 mm (more than 200 mm is recommended)

The side clearance is for wiring workspace.

#### 5.2 WIRING

The Fig 5.1 shows the wiring of this Gateway. After wiring to the LON Gateway, the terminal covers, which are included in this Gateway's product package, should be installed by screws.

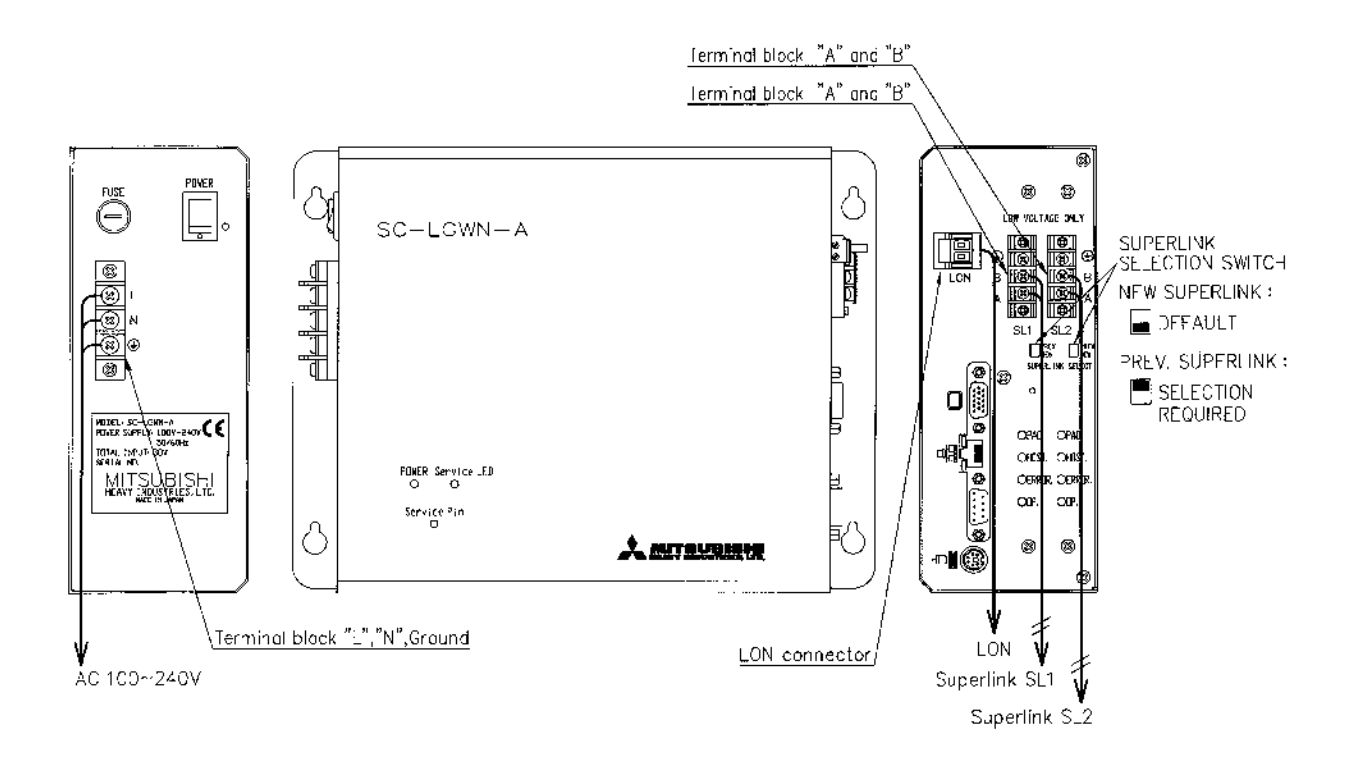

## Fig. 5.1 SC-LGWN-A Wiring

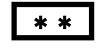

\*\* : If the previous SUPERLINK communication system is to be used, Change selection switch to "PREV."(previous SUPERLINK) side.

#### 5.3 LON CABLE

This gateway supports the LON FTT-10A twisted-pair transmission line which is the most popular network line type of LONWORKS. Follow the Building Management System vender's the LON cable selection.

This gateway has both plug and receptacle for the LON connector on the side panel. Connect the end of the twisted-pair cable to the connector plug's screw.

#### 5.4 SUPERLINK CABLE

Shielded wire(double-core,  $0.75$ mm<sup>2</sup> $\sim$ 1.25 mm<sup>2</sup>). Max. 1000m per line (Max. distance: 1000m, Total wire length: 1000m)

- Note 1: When this Gateway is used, use a shielded wire for the SUPERLINK signal wire. Ground both ends of the shielded wire. (Please wire the ground of the Gateway at  $\bigoplus$  Ground position.)
- Note 2: If the indoor and outdoor units connected to the network are all compatible units with New SUPERLINK, a total wire length of 1500m per line is possible (maximum distance: 1000m). However, be sure to use a 0.75mm2 wire diameter if the total wire length exceeds 1000m. For further information, please contact your sales representative or dealer.

## 6.FUNCTIONAL PROFILE

Although this gateway is not LONMARK approved product, this section explains the corresponding contents for LONMARK's Functional Profile.

#### 6.1 OBJECT DIAGRAM

Fig. 6.1 shows the object diagrams of the Functional Blocks of this gateway. This gateway has two classes of Functional Blocks, that is, the indoor unit Functional Block class and the system Functional Block. There are 96 instances of the indoor unit Functional Blocks for control and monitor of each indoor unit and one system Functional Block for a configuration property and the air-conditioner system off function.

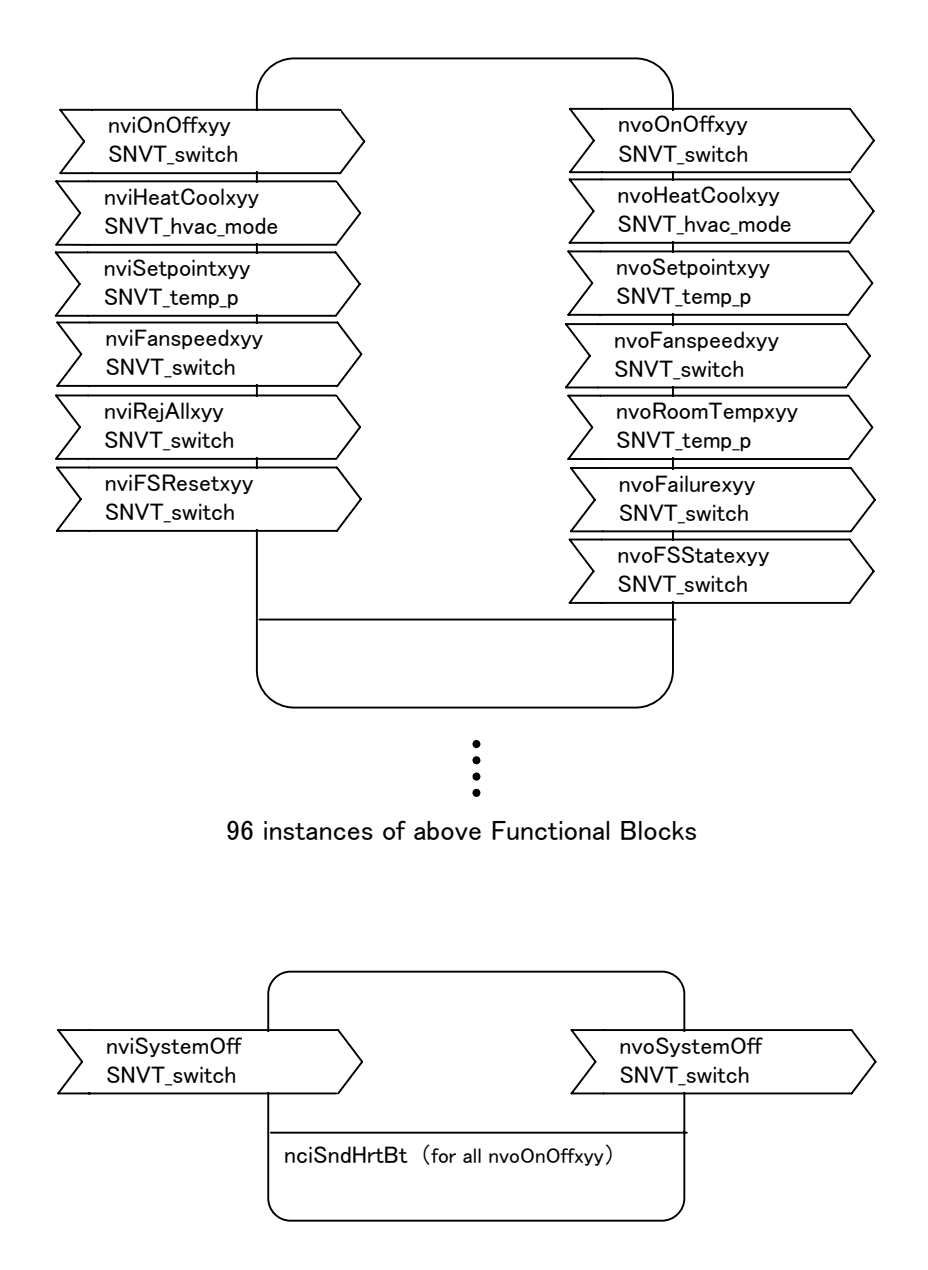

- Note1: The surfix of each network variable corresponds to each indoor unit. The one digit number "x" indicates the network number of the SUPERLINK, and the two digit number "yy" indicates the SUPERLINK address of the indoor unit. For example, a network variable nvoOnOff for the indoor unit of the address 20 of the SUPERLINK No.1 becomes "nvoOnOff120".
- Note2: There is only one configuration property "nciSendhrtBt" in this gateway. The configuration property sets the sending interval of the nvoOnOffxyy.

## Fig. 6.1 Object Diagram

#### 6.2 NETWORK VARIABLE LIST

The following table shows the list of the network variables and the configuration property of this gateway.

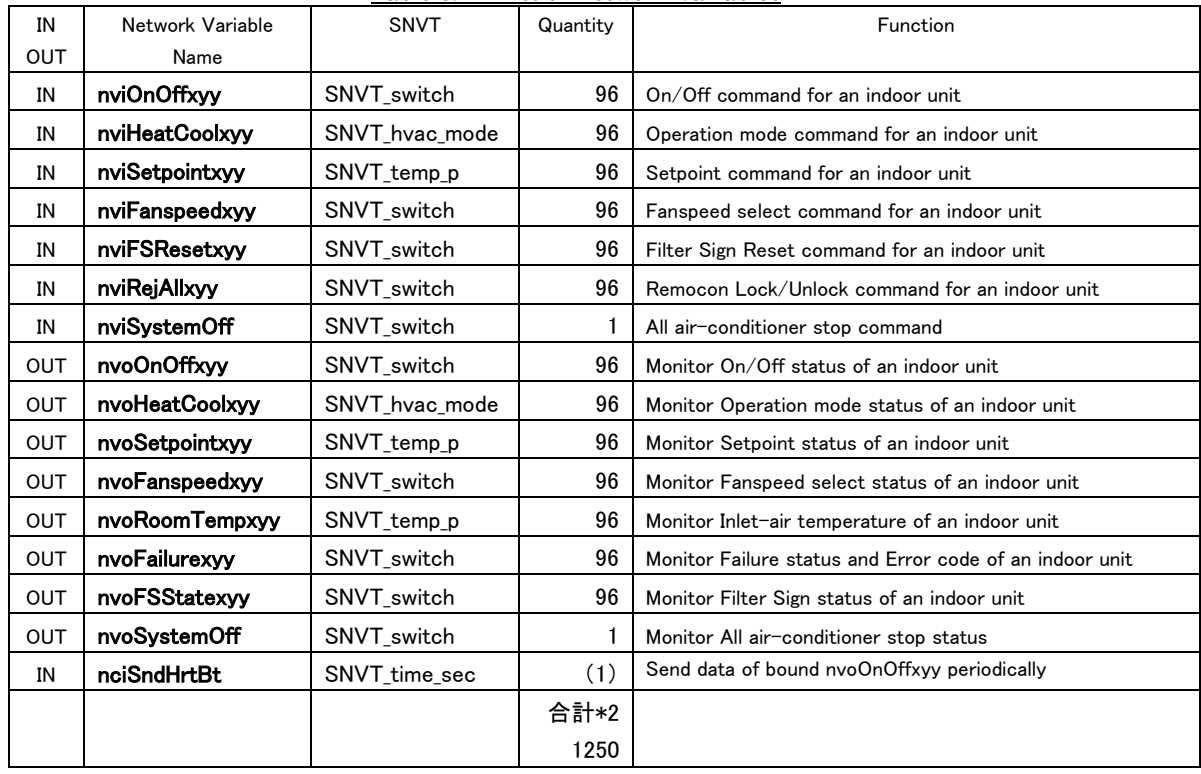

Table 6.2 List of Network Variables

\*1 The surfix number "xyy" of each network variable specifies each indoor unit.

x : The SUPERLINK network number. (1 or 2)

- yy  $\;$  : The SUPERLINK address of the indoor unit. (00 to 47)
- \*2 If "nciSndHrtBt" is included, the total number of the network variables becomes 1251.

#### 6.3 FUNCTION OF NETWORK VARIABLE

#### (1) ON/OFF COMMAND ( nviOnOffxyy )

#### Type : SNVT\_switch

#### Destination: Indoor unit of address yy of SUPERLINK No. x

 This input network variable sends the On/Off command to switch an indoor unit On and Off. The result of this command is same as the operation from a remocon of the indoor units. In case of remocon group connection, this command should be sent to every indoor unit of the group.

If this Off command is sent to an indoor unit which is in the failure status with the red LED on the remocon blinking (nvoFailurexyy should be "Failure" status), the Off command by this nviOnOffxyy turns off the red LED on the remocon (nvoFailurexyy becomes "Normal" status) regardless of the actual failure of the unit. Then, if the On command is sent to the indoor unit in this situation, the indoor unit would be switched On in case that the internal failure is removed, or the indoor unit would go Failure indication again with the red LED On in case that the internal failure has not be removed. Valid range:

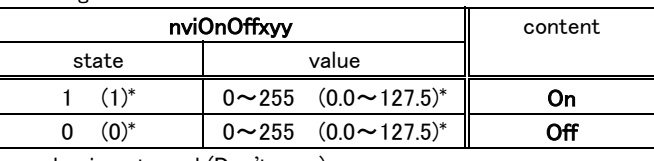

value is not used (Don't care)

 $Initial: state = 0xFF (-1)^{*}, value = 0xFF (127.5)^{*}$ 

( )\* indicates data appeared in the LonMaker

## (2) MODE COMMAND ( nviHeatCoolxyy )

#### Type : SNVT\_hvac\_mode

#### Destination: Indoor unit of address yy of SUPERLINK No. x

This input network variable sends the operation mode command to set Automatic, Cooling, Fan, or Heating mode. The result of this command is same as the operation from a remocon of the indoor units. In case of remocon group connection, this command should be sent to every indoor unit of the group. Since the Dry mode is not covered by the standard network variable types, Dry mode can not be set.  $\ldots$ 

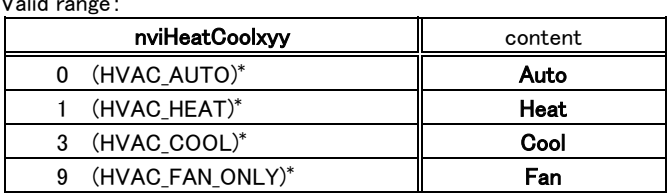

Initial : 0xFF (HVAC\_NULL)\*

( )\* indicates data appeared in the LonMaker

#### (3) SETPOINT COMMAND ( nviSetpointxyy )

#### Type : SNVT\_temp\_p

#### Destination: Indoor unit of address yy of SUPERLINK No. x

This input network variable sends the temperature setpoint command. The result of this command is same as the operation from a remocon of the indoor units. In case of remocon group connection, this command should be sent to every indoor unit of the group. The range of the setting is from 18 to 30 degrees Celsius by 1 degree step. If value with decimal point is input, it will be set to the rounded number. Input value less than 1800 or larger than 3000 will be set as 18 deg. or 30 deg. respectively. Valid range:

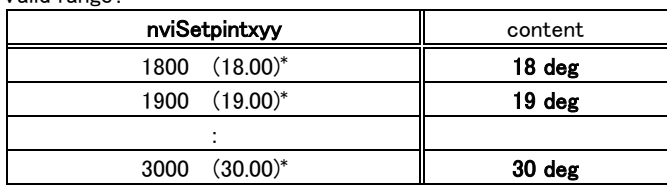

Initial : 0x7FFF (327.67)\*

#### (4) FANSPEED COMMAND ( nviFanspeedxyy )

#### Type : SNVT\_switch

#### Destination: Indoor unit of address yy of SUPERLINK No. x

This input network variable sends the Fanspeed setting command to set Hi, Me, or Lo. The result of this command is same as the operation from a remocon of the indoor units. In case of remocon group connection, this command should be sent to every indoor unit of the group. This command can not switch off the fan of the indoor unit. Valid range:

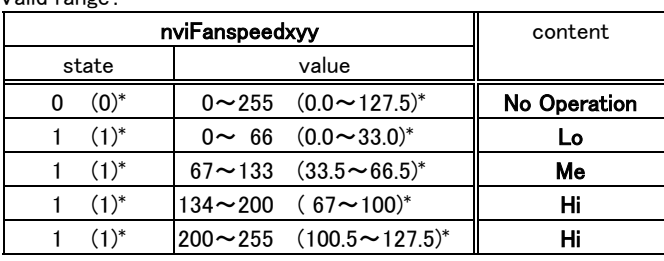

 $Initial: state = 0xFF (-1)^{*}, value = 0xFF (127.5)^{*}$ 

( )\* indicates data appeared in the LonMaker

#### (5) FILTER SIGN RESET COMMAND ( nviFSResetxyy )

#### Type : SNVT\_switch

#### Destination: Indoor unit of address yy of SUPERLINK No. x

This input network variable sends the Filter Sign Reset command to turn off the Filter Sign LED on the remocon. The Fliter Sign LED indicates recommendation that the intake air filter of the indoor unit to be cleaned. The result of this command is same as the operation from a remocon of the indoor units. In case of remocon group connection, this command should be sent to every indoor unit of the group.

Valid range:

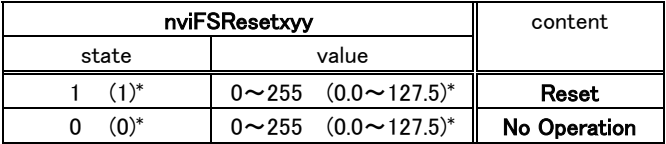

value is not used (Don't care)

 $Initial: state = 0xFF (-1)^{*}, value = 0xFF (127.5)^{*}$ 

( )\* indicates data appeared in the LonMaker

#### (6) REMOCON LOCK/UNLOCK COMMAND (nviRejAllxyy)

#### Type : SNVT\_switch

#### Destination: Indoor unit of address yy of SUPERLINK No. x

This input network variable sends the Remocon Lock/Unlock command to prohibit/allow the remocon operation. The all function of the remocon will be Lock/Unlock all together. In case of remocon group connection, this command should be sent to every indoor unit of the group. In case that SLA-1 or SLA-2A is connected, this command should be set as "Unlock" and SLA-1/SLA-2A should be set as also remocon Unlock.

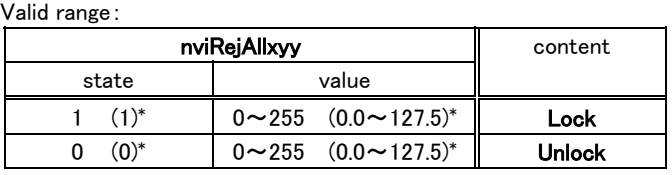

value is not used (Don't care)

 $Initial: state = 0xFF (-1)^{*}, value = 0xFF (127.5)^{*}$ 

#### (7) SYSTEM STOP COMMAND ( nviSystemOff )

#### Type : SNVT\_switch

#### Destination: All indoor units

This input network variable sends the Off and the Remocon Lock command for all indoor units to stop all air-conditioners and prohibit all the remocon operation.

After the System Stop command is sent, the operation from the remocon becomes possible if the Remocon Unlock command is sent to nviRejAllxyy of the specified indoor unit. Even in the System Stop state, each indoor unit can be operated from the LON BMS computer by sending commands to the nviOnOffxyy network variable. When System Stoop Release command is sent to the nviSystemOff, all remocon becomes Unlock simaltaneusly but any indoor unit does not becomes On automatically.

Valid range:

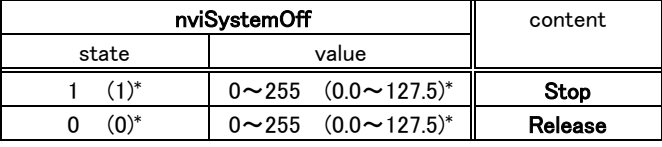

value is not used (Don't care)

Initial : Release

#### (8) ON/OFF STATUS ( nvoOnOffxyy )

#### Type : SNVT\_switch

#### Source: Indoor unit of address yy of SUPERLINK No. x

This output network variable indicates an indoor unit's On/Off status. The indication of this network variable is same as the indication on the remocon of the indoor units. In case of remocon group connection, this network variable indicates each indoor unit's status.

In rare cases that this gateway fails to receive the change of status broadcast from an indoor unit, the change of status indication would delay for about 1 minute at the worst case. If this gateway cannot communicate with the indoor unit for 3 minutes, the network variable becomes the Initial status.

Valid range:

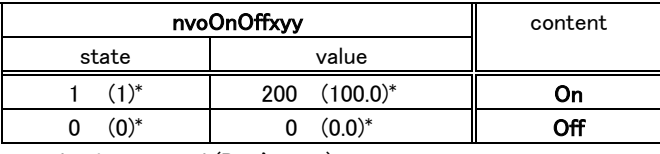

value is not used (Don't care)

 $Initial: state = 0xFF (-1)^{*}, value = 0xFF (127.5)^{*}$ 

( )\* indicates data appeared in the LonMaker

#### (9) MODE STATUS ( nvoHeatCoolxyy )

#### Type : SNVT\_hvac\_mode

#### Source: Indoor unit of address yy of SUPERLINK No. x

This output network variable indicates an indoor unit's Operation mode. The indication of this network variable is same as the indication on the remocon of the indoor units. In case of remocon group connection, this network variable indicates each indoor unit's status.

In rare cases that this gateway fails to receive the change of status broadcast from an indoor unit, the change of status indication would delay for about 1 minute at the worst case. If this gateway cannot communicate with the indoor unit for 3 minutes, the network variable becomes the Initial status.

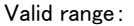

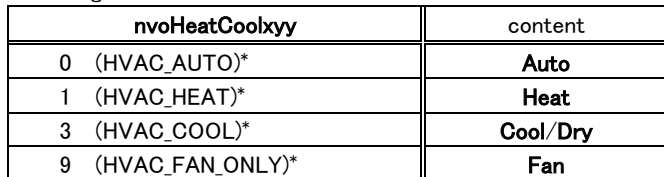

Initial : 0xFF (HVAC\_NULL)\*

( )\* indicates data appeared in the LonMaker

#### (10) SET POINT STATUS ( nvoSetpointxyy )

#### Type : SNVT\_temp\_p

#### Source: Indoor unit of address yy of SUPERLINK No. x

Valid range:

This output network variable indicates an indoor unit's Room Temperature Set Point status. The indication of this network variable is same as the indication on the remocon of the indoor units. In case of remocon group connection, this network variable indicates each indoor unit's status.

In rare cases that this gateway fails to receive the change of status broadcast from an indoor unit, the change of status indication would delay for about 1 minute at the worst case. If this gateway cannot communicate with the indoor unit for 3 minutes, the network variable becomes the Initial status.

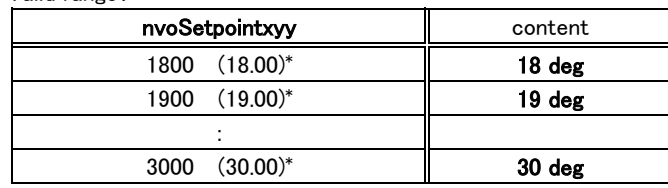

Initial : 0x7FFF (327.67)\*

#### (11) FANSPEED STATUS ( nvoFanspeedxyy )

#### Type : SNVT\_switch

#### Source: Indoor unit of address yy of SUPERLINK No. x

This output network variable sends the Fanspeed setting command to set Hi, Me, or Lo. The result of this command is same as the operation from a remocon of the indoor units. In case of remocon group connection, this command should be sent to every indoor unit of the group. This command can not switch off the fan of the indoor unit.

In rare cases that this gateway fails to receive the change of status broadcast from an indoor unit, the change of status indication would delay for about 1 minute at the worst case. If this gateway cannot communicate with the indoor unit for 3 minutes, the network variable becomes the Initial status.

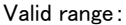

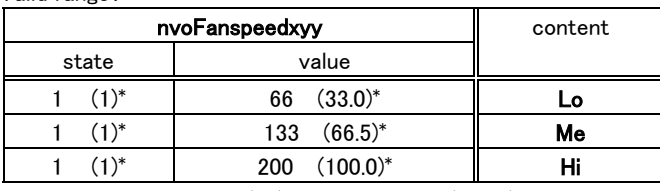

 $Initial: state = 0xFF (-1)^{*}, value = 0xFF (127.5)^{*}$ 

( )\* indicates data appeared in the LonMaker

#### (12) ROOM TEMPERATURE STATUS ( nvoRoomTempxyy )

#### Type : SNVT\_temp\_p

#### Source: Indoor unit of address yy of SUPERLINK No. x

Valid range:

This output network variable indicates an indoor unit's Inlet air temperature status by 0.25 deg. step. When the temperature data is less than 0.0 deg or larger than 35.0 deg, the output data of this network variable becomes 0.0 or 35.0 respectively. The indication of this network variable is same as the indication on the remocon of the indoor units. In case of remocon group connection, this network variable indicates each indoor unit's status.

In rare cases that this gateway fails to receive the change of status broadcast from an indoor unit, the change of status indication would delay for about 1 minute at the worst case. If this gateway cannot communicate with the indoor unit for 3 minutes, the network variable becomes the Initial status.

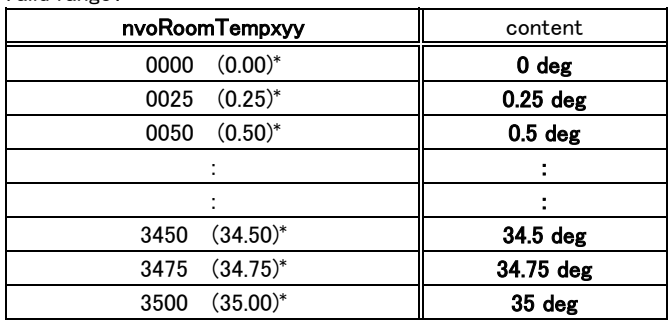

Initial : 0x7FFF (327.67)\*

#### (13) FAILURE STATUS (nvoFailurexyy)

#### Type : SNVT\_switch

#### Source: Indoor unit of address yy of SUPERLINK No. x

This output network variable indicates an indoor unit's Failure status. The indication of this network variable is same as the indication on the remocon of the indoor units. In case of remocon group connection, this network variable indicates each indoor unit's status.

In rare cases that this gateway fails to receive the change of status broadcast from an indoor unit, the change of status indication would delay for about 1 minute at the worst case. If this gateway cannot communicate with the indoor unit for 3 minutes, the network variable becomes the Initial status. Valid range:

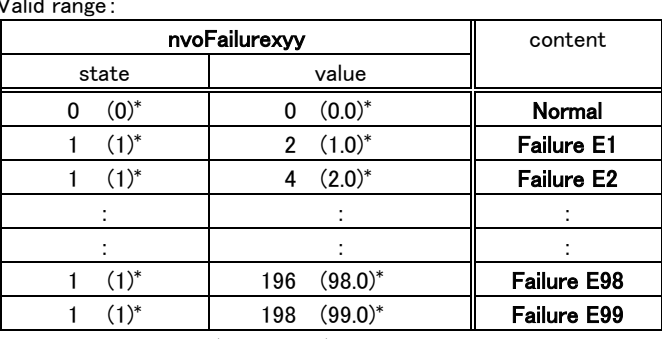

value is not used (Don't care)

 $Initial: state = 0xFF (-1)^{*}, value = 0xFF (127.5)^{*}$ 

( )\* indicates data appeared in the LonMaker

#### (14) FILTER SIGN STATUS ( nvoFSStatexyy )

#### Type : SNVT\_switch

#### Source: Indoor unit of address yy of SUPERLINK No. x

This output network variable indicates the Filter Sign status to report the Filter Sign LED on the remocon. The indication of this network variable is same as the indication on the remocon of the indoor units. In case of remocon group connection, this network variable indicates each indoor unit's status.

In rare cases that this gateway fails to receive the change of status broadcast from an indoor unit, the change of status indication would delay for about 1 minute at the worst case. If this gateway cannot communicate with the indoor unit for 3 minutes, the network variable becomes the Initial status.

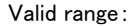

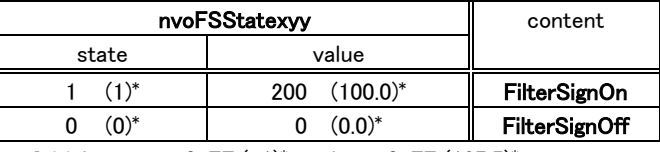

 $Initial: state = 0xFF (-1)^{*}, value = 0xFF (127.5)^{*}$ 

( )\* indicates data appeared in the LonMaker

#### (15) SYSTEM STOP STATUS ( nvoSystemOff )

#### Type : SNVT\_switch

#### Source: All indoor units

This output network variable indicates the System Stop Status of the all air-conditioners as a system. This status does not necessarily represent each indoor unit's On/Off status nor Remocon Lock/Unlock status.

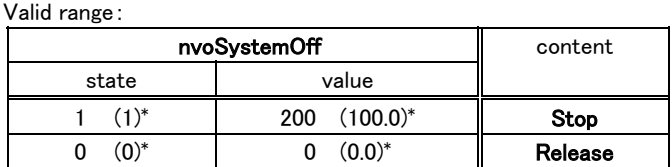

Initial : Release

#### 6.4 CONFIGURATION PROPERTY

#### (1) SEND HEARTBEAT ( nciSndHrtBt )

#### Type : SNVT\_time\_sec

#### Target Network Variables : All nvoOnOfxyy

This configuration property is used to control SendHeartBeat period for the one class of network variable **nvoOn/Offxyy**. There are no configuration properties for other classes of network variables. The period can be set by 0.1 sec step from 60 sec to 6553.4 sec. This does not means 0.1 sec precision of actual sending period.

Within a period, every instance of **nvoOn/Offxyy** transmits by interval of 0.4 sec in order to avoid communication traffic congestion. If all **nvoOn/Offxyy**'s are bound, 96 network variables of nvoOn/Off100 to nvoOn/Off247 will be transmitted in a SendHeatBeat period. For this reason, the SendHeatBeat period will be automatically set as 60.0 sec for the cases of configuration value from 0.1 to 60.0.

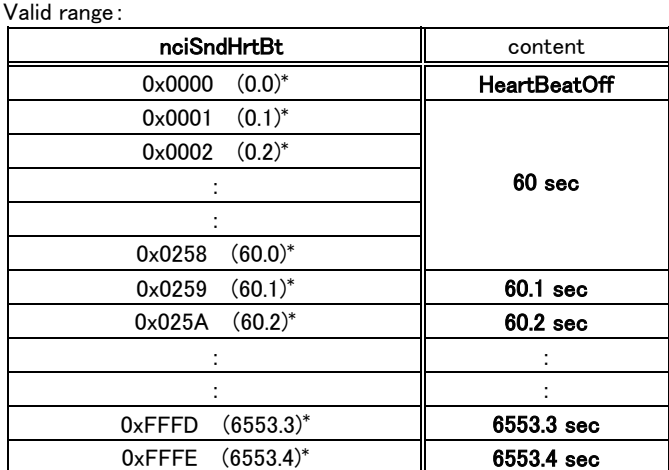

Initial : 0x0000 (0.0)\*

( )\* indicates data appeared in the LonMaker

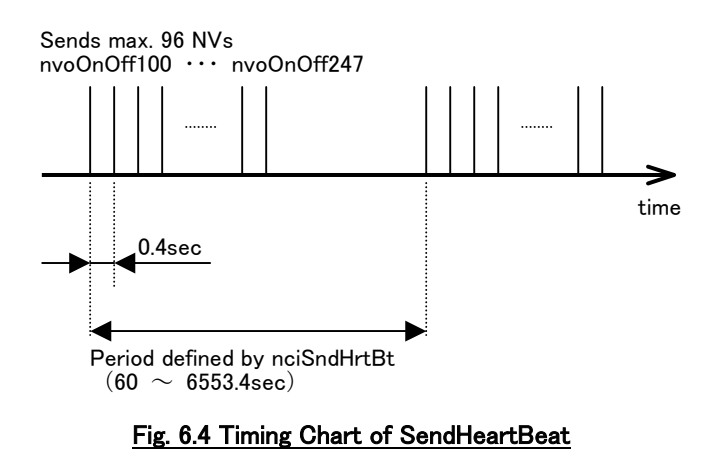

#### (2) OTHER CONFIGURATION PROPERTIES

Other configuration properties such as MinimumSendTime, ReceiveHeartBeat, or DelayTime are not supported in this gateway.

### End of Document ###